## **How to Edit a Credit Card How to Edit a Credit Card**

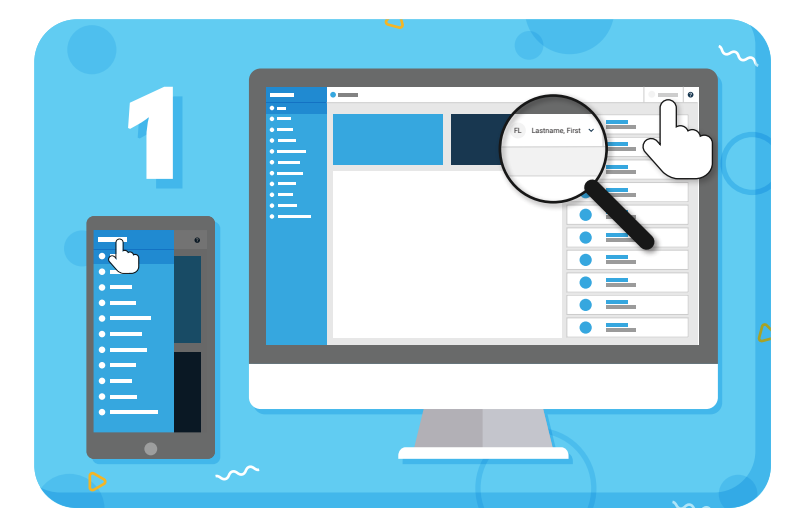

Click your name to view account options

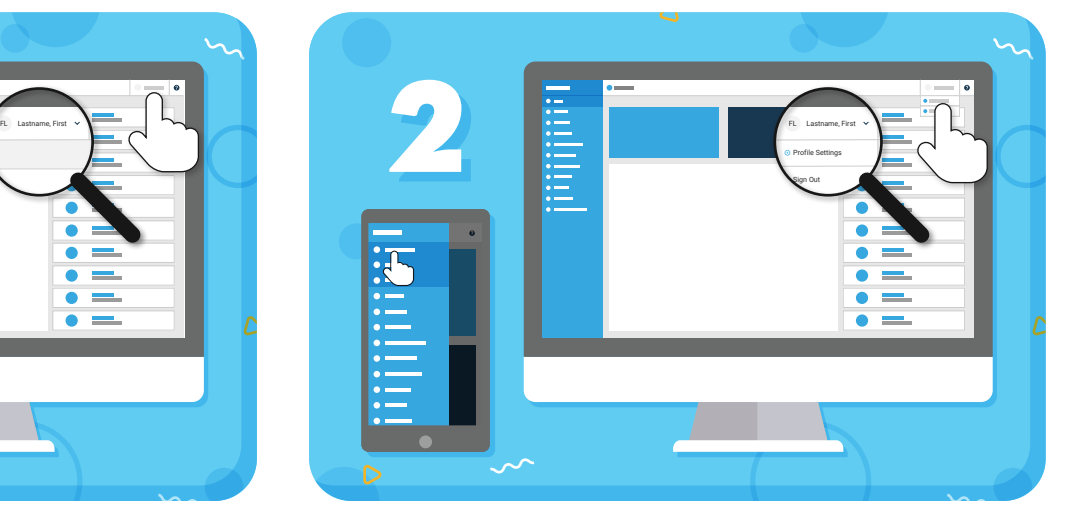

Click **"Profile Settings"** from the drop-down menu

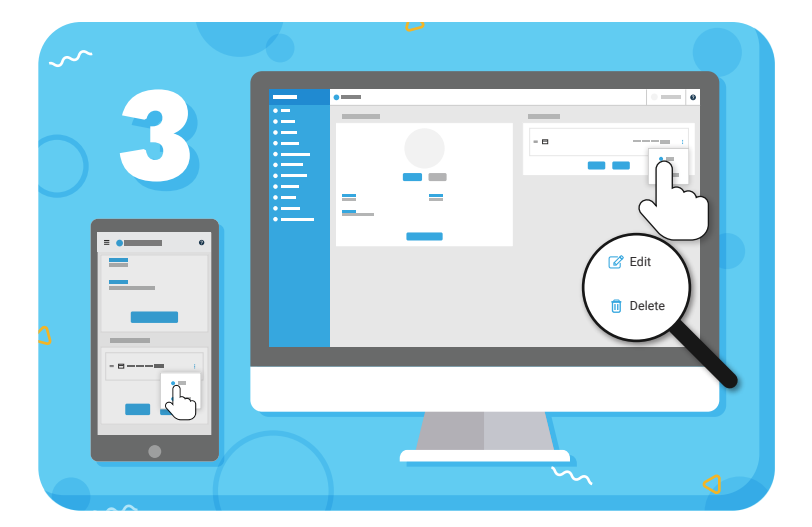

Credit Card Info  $\overline{\mathbb{H}}$ ENTERN CANCEL<br>
Enter your card details

Under stored Payment Options, click the 3 dots to the right of the credit card, then **"Edit"**

and click **"Save"**

*Have more questions?* Check out the Help Center by clicking  $\bullet$  in the top right corner

## **≡my music staff**